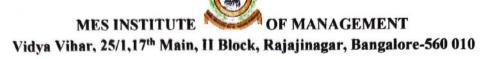

### Report on Value Added Courses for the year 2017-18

Date: 31/8//2017

Title: Certificate Course on Advanced Excel

Dated: 16/08/2017 to 30/8/2017

**Duration of the course: 35 hours** 

Trainers: Mrs Varalakshmi

Resource Provider: KAYAKA COMPUTERS

Beneficiary: III SEM BBA (41 STUDENTS)

Objectives: The objective of the course is to create awareness among students on the popular

software applications required at various levels of business activity and to update them with

Microsoft Excel that is required for all their endeavors.

Course Content: The course includes creation of charts, template auditing features, conditional formatting, data consolidation, Pivot table, formulas, excel errors etc.

Course delivery: The course was taught with the help of Advanced excel systems which helped them apply spreadsheet tools for the day-to-day activities effortlessly. The students were given hands-on training to enhance their technical skills in Advanced Excel.

Assessment: The students were evaluated on a daily basis of lab exercises and spreadsheet analysis. They were also assessed on the basis of daily assignments and their performance ratings were recorded. offline assessment was also conducted and finally students were graded on the basis of their daily assignments and offline test.

Outcome of the course: On learning this course students are able to use simple formulae to solve complex functions and mathematical models in real-time situations.

Principal

MES Institute of Management

Raiajinagar, Bangalore-560 010

## Microsoft Office Specialist

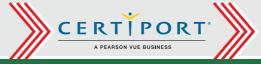

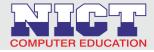

## Excel: Core Data Analysis, Manipulation, & Presentation; Learn - Practice - Certify

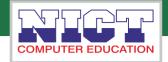

#### **Create Worksheets and Workbooks**

- Create a workbook
- Import data from a delimited text file 1.1.2
- Add a worksheet to an existing workbook
- 1.1.4 Copy and move a worksheet

#### **Customize Options and Views** for Worksheets and Workbooks

- 1.4.1 Hide or unhide worksheets
- 1.4.2 Hide or unhide columns and rows
- 1.4.3 Customize the Quick Access toolbar
- 1.4.4 Change workbook views
- 145 Change window views
- 1.4.6 Modify document properties
- 1.4.7 Change magnification by using zoom tools
- Display formulas 1.4.8

#### **Insert Data in Cells and Ranges**

- 2.1.1 Replace data
- 2.1.2 Cut, copy, or paste data
- 2.1.3 Paste data by using special paste options
- 2.1.4 Fill cells by using Auto Fill
- 2.1.5 Insert and delete cells

#### **Format Cells and Ranges**

- 2.2.1 Merge cells
- 2.2.2 Modify cell alignment and indentation
- 2.2.3 Format cells by using Format Painter
- 2.2.4 Wrap text within cells
- 2.2.5 Apply number formats
- 2.2.6 Apply cell formats
- 2.2.7 Apply cell styles

#### **Navigate in Worksheets and Workbooks**

- Search for data within a workbook
- 1.2.2 Navigate to a named cell, range, or workbook element

Exce

1.2.3 Insert and remove hyperlinks

#### **Format Worksheets and Workbooks**

- Change worksheet tab color
- 1.3.2 Rename a worksheet
- 1.3.3 Change worksheet order
- 1.3.4 Modify page setup
- 1.3.5 Insert and delete columns or rows
- 1.3.6 Change workbook themes
- 137 Adjust row height and column width
- Insert headers and footers

#### Configure Worksheets and Workbooks for Distribution

- Set a print area
- 1.5.2 Save workbooks in alternative file formats
- 153 Print all or part of a workbook
- 1.5.4 Set print scaling
- 1.5.5 Display repeating row and column titles on multipage worksheets
- 1.5.6 Inspect a workbook for hidden properties or personal information
- 1.5.7 Inspect a workbook for accessibility issues
- 1.5.8 Inspect a workbook for compatibility issues

#### **Summarize and Organize Data**

- 2.3.1 Insert sparklines
- 2.3.2 Outline data
- 2.3.3 Insert subtotals
- 2.3.4 Apply conditional formatting

- **Manage Table Styles and Options** 3.2.1 Apply styles to tables
- 3.2.2 Configure table style options
- Insert total rows

#### **Create and Manage Tables**

- 3.1.1 Create an Excel table from a cell range
- 312 Convert a table to a cell range
- 3.1.3 Add or remove table rows and columns

#### Filter and Sort a Table

- 3.3.1 Filter records
- 3.3.2 Sort data by multiple columns
- 3.3.3 Change sort order
- 3.3.4 Remove duplicate records

### **Summarize Data by using Functions**

- 4.1.1 Insert references
- Perform calculations by using the SUM function 4.1.2
- 4.1.3 Perform calculations by using MIN and MAX functions
- 4.1.4 Perform calculations by using the COUNT function
- 4.1.5 Perform calculations by using the AVERAGE function

#### **Perform Conditional Operations by using Functions**

- Perform logical operations by using the IF function
- 4.2.2 Perform logical operations by using the SUMIF function
- 4.2.3 Perform logical operations by using the AVERAGEIF function
- 4.2.4 Perform statistical operations by using the COUNTIF function

#### Format and Modify Text by using Functions

- Format text by using RIGHT, LEFT, and MID functions
- Format text by using UPPER, LOWER, and PROPER functions 4.3.2
  - Format text by using the CONCATENATE function

#### Manage Workbook Options & Settings 1.1 Manage Workbooks

**Apply Custom Data Formats & Layouts** 

- 1.2 Manage Workbook Review

- **Create Charts** 5.1.1 Create a new chart
- 512 Add additional data series
- 5.1.3 Switch between rows and columns in source data
- 5.1.4 Analyze data by using Quick Analysis

- 2.1 Apply Custom Data Formats & Validation
- 2.2 Apply Advanced Conditional Formatting & Filtering
- 2.3 Create & Modify Custom Workbook Elements
- 2.4 Prepare a Workbook for Internationalization

### **Format Charts**

- 5.2.1 Resize charts
- 5.2.2 Add and modify chart elements
- 5.2.3 Apply chart layouts and styles
- Move charts to a chart sheet

## Advance Excel **Expert Excel**

#### 5.2.4

- **Insert and Format Objects** 5.3.1 Insert text boxes and shapes
- 5.3.2 Insert images
- 5.3.3 Modify object properties
- Add alternative text to objects for accessibility 5.3.4

### **Create Advanced Formulas**

- 3.1 Apply Functions in Formulas
- 3.2 Look up Data by using Functions
- 3.3 Apply Advanced Date & Time Functions
- 3.4 Perform Data Analysis & Business Intelligence
- 3.5 Troubleshoot Formulas
- 3.6 Define Named Ranges & Objects

#### **Create Advanced Charts & Tables**

- 4.1 Create Advanced Charts
- 4.2 Create & Manage Pivot Tables
- 4.3 Create & Manage Pivot Charts
- 4.4 Macros & Advance concepts of Macros

**LEARN MORE from NICT Authorised Training Center** 

COMPUTER EDUCATION

NICT Computer Education - Phone: 844 844 3327

## MES INSTITUTE OF MANAGEMNET

### **ADVANCED EXCEL**

|       |             |                          |      |      | BBA  |     | 2017   |                        |      |     |     |     | 4   |     | · /  | 10.0     | s'on     |
|-------|-------------|--------------------------|------|------|------|-----|--------|------------------------|------|-----|-----|-----|-----|-----|------|----------|----------|
| SL.NO | Reg.No      | STUDENT NAME             | 16/8 | 17/8 | 18/8 | 19/ | 3 21/8 | 2/8                    | 23/8 | 24/ | 25/ | 26/ | 28/ | 2.7 | 30/  | Ray      | PAR      |
| 1     | 16GFC26002  | AISHWARYA S              | P    | P    | P    | P'  | P      | P                      | P.   | P   | A   | A   | A   | R   | P    | A        | P        |
| 2     | 16GFC26003  | AISHWARYA V              | P    | P    | P    | A   | P      | 8                      | P    | P   | P   | P   | P   | Y   | P    | P        | P        |
| 3     | 16GFC26004  | ARATHI H                 | P    | P    | P    | P   | P      | P                      | P    | P   | A   | P   | P   | V   | *    | P        | 2        |
| 4     | 16GFC26005  | ARPITHA M N              | P    | 10   | P    | P   | P      | P                      | P    | P   | P   | P   | 10  | X   | P    | 1 P      | P        |
| 5     | 16GFC26006  | BHARATH V                | P    | P    | P    | P   | A      | P                      | P    | P   | P   | P   | A   | P   | P    | Y        |          |
| 6     | 16GFC26007  | BHAVANI R                | 1    | A    | P    | P   | P      | A                      | P    | P   | B   | 5   | A   | P   | P    | R        | 6        |
| 7     | 16GFC26008  | BOLIYADA SANATH NACHAIAH | P    | P    | P    | P   | P      | P                      | P    | P   | 1   | 1   | P   | A   | P    | A        | P        |
| 8     | 16GFC26009  | CHETHAN M M              | A    | 10   | P    | A   | P      | P                      | P    | P   | P   | P   | A   | P   | P    | X        |          |
| 9     | 16GFC26010  | DILIP KUMAR M            | P    | P    | P    | P   | A      | P                      | P    | P   | P   | P   | P   | P   | P    | V        | A        |
| 10    | 16GFC26011  | DRUSHYA R GOWDA          | P    | 1    | P    | P   | P      | P                      | 8    | P   | P   | A   | A   | K   | P    | r        | P        |
| 11    | 16GFC26012  | G HARSHITHA              | P    | (    | P    | P   | P      | 9                      | P    | P   | 1   | P   | P   | X   | P    | A        | P        |
| 12    | 16GFC26013  | INDRA DHANUSH B          | A    | 1    | P    | P   | P      | P                      | P    | P   | 5   | P   | A   | Y   | P    | <b>A</b> | 8        |
| 13    | 16GFC26014  | MAHESH HEGDE             | A    | 8    | P    | P   | P      | P                      | P    | P   | 6   | P   | A   | A   | P    | 8        |          |
| 14    | 16GFC26015  | MANASA P RAM             | 6    | A    | P    | P   | P      | P                      | P    | P   | R   | 5   | P   |     | B    | 7        | <u>A</u> |
| 14.   | -16GFC26016 | MANOJ G P                | P    | A    | A    | P   | R      | ·A                     | A    | A   | A   | P   | A   | A   | 0    | 8        | P        |
| 16    | 16GFC26017  | MOHAN BABU S             | P    | 1    | P    | P   | P      | P                      | P    | A   | P   | P   | P   | P   |      | 0        | P        |
| 17    | 16GFC26018  | NAGARAJAN M              | P    | P    | P    | A   | 1      | P                      | P    | A   | 1   | 1   | P   | P   | P    |          |          |
| 18    | 16GFC26019  | NITHYASHREE N R          | P    | A    | A    | P   | A      | P                      | 1    | P   | P   | A   | A   | 8   |      | <i>₹</i> | 8        |
| 19    | 16GFC26020  | PRADEEP K                | P    | P    | P    | P   | P      | P                      | 1    | P   | P   | P   | P   | 7   | A    | 4        | b        |
| 20    | 16GFC26021  | PRAJWAL S                | P    | ľ    | P    | P   | P      | P                      | 1    | P   | A   | P   | P   | P   | P    | A        | 6        |
| 21    | 16GFC26022  | PRANJAL KHATRY           | A    | P    | P    | P   | P      | P                      | P    | P   | 5   | P   | A   |     | 2    | e        | r        |
| 22    | 16GFC26023  | PRAVEEN A                | A    | P    | 1    | P   | P      | P                      | -    | P   | 5   | R   | AD  | A   | 6    | 0        | <u>*</u> |
| 23    | 16GFC26024  | PRIYANKA K               | 6    | P    | P    | P   | P      | P                      | *    |     | B   | 6   | 5   | P   | P    | P        | P        |
| 24    | 16GFC26025  | RADHIKA G                | P    | R    | P    | P   | 9      | A                      | P    | P   | 5   | N   | 5   | 5   | 6    | ľ        | $\vdash$ |
| 25    | 16GFC26026  | RAJATH B N               | P    | 1    | 1    | P   | P      | P                      | 1    | A   | 0   | 6   | 6   | 12  | r    | P        | *        |
| 26    | 16GFC26027  | RAKSHIT B K              | P    | P    | P    | 7   | P      | P                      | Page | 1   | 10  | F   | 5   | 7   |      | 1        | 6        |
| 27    |             | RANJITHA M D             | P    | P    | P    | A   | K      | r                      | 11   | 2   | 1   | D   | 7   | 8   | A    | A        | 6        |
| 28    | 16GFC26030  | SALMAN PASHA S           | P    | r    | A    | P   |        | $\Gamma P_{\parallel}$ | 0    | P   | H   | 1   | n   | V   | -A · |          |          |

| 29 | 16GFC26031 | SANJANA J           | P | P  | P   | P | P | P | P | P | P | PA | P  | IP | P  | P. | IP |
|----|------------|---------------------|---|----|-----|---|---|---|---|---|---|----|----|----|----|----|----|
| 30 | 16GFC26032 | SARVESH KINIKAR     | A | P  | P   | P | A | P | P | P | P | P  | P  | P  | P  | R  | P  |
| 31 | 16GFC26033 | SHANKAR E           | P | 18 | P   | P | 9 | P | P | P | P | P  | P  | P  | 8  | Ň  | P  |
| 32 | 16GFC26034 | SHAZIYA KHANUM K    | P | P  | P   | A | P | P | P | P | A | P  | P  | IP | P  | 18 | A  |
| 33 | 16GFC26036 | SHIVANGOUDA A PATIL | A | A  | P   | P | P | A | P | P | P | P  | P  | P  | P  | A  | P  |
| 34 | 16GFC26037 | SHRAVAN L           | A | P  | P   | P | P | P | A | P | P | P  | P  | A  | P  | P  | P  |
| 35 | 16GFC26038 | SUHAS S             | P | P  | P   | P | A | P | P | P | P | P  | P  | P  | A  | P  | P  |
| 36 | 16GFC26039 | SUNIL M             | P | P  | A   | P | A | P | P | P | P | P  | P  | P  | A  | P  | *  |
| 37 | 16GFC26040 | TEJAS S             | P | P  | P   | P | P | A | P | P | P | P  | A  | A  | P  | P  | P  |
| 38 | 16GFC26041 | VASU S              | P | 1  | P   | P | P | A | P | P | A | P  | Pr | P  | P  | P  | A  |
| 39 | 16GFC26042 | VIGNESH K           | P | P  | P   | P | P | P | P | P | P | P  | A  | P  | P  | P  | A  |
| 40 | 16GFC26043 | YASHWANTH KUMAR C   | P | P  | P   | P | P | P | P | A | 9 | P  | P  | P  | A  | P  | A' |
| 41 | 16GFC26044 | YUDESH D            | P | P  | P   | P | P | 9 | P | A | P | P  | P  | P  | A  | À  | A  |
| 42 | 15GFC26025 | KUSHAL D            | A | A  | J.P | P | P | P | P | A | P | A  | À  | P  | P. | A  | 10 |

lodays x 3hours = Bohowers. Dday x2 hoors: 4 hours (last date) Iday x I hour of I hour 35 hours Sharade S

Principal

MES Institute of Management Bangalore-560 010

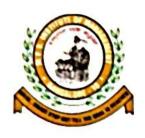

### MES INSTITUTE OF MANAGEMENT

Vidyavihara, 25/1, 17th Main, 2nd Block, Rajajinagar, Bengaluru - 560 010

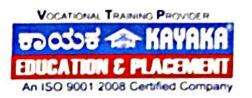

# Certificate

This is to certify that \_\_\_\_\_S Pooja \_\_\_\_\_ has successfully completed the course in "Data Management & Analysis using Advanced Excel" from 07.08.2017 to 22.09.2017 and has secured A grade.

Sharada.S

Principal
MES Institute of Managament
Rajajinagar, Bengaluru

Neelakantappa S. N
Managing Director
Kayaka Computer Education Pvt. Ltd.,
Rajajinagar, Bengaluru

#10/67, 'Basava Krupa', 4th Block, Rajajinagar, Bangalore - 560 010